**SQLite менеджер Создание БД и таблиц DDL и DML запросы**

# **Запуск менеджера SQLite**

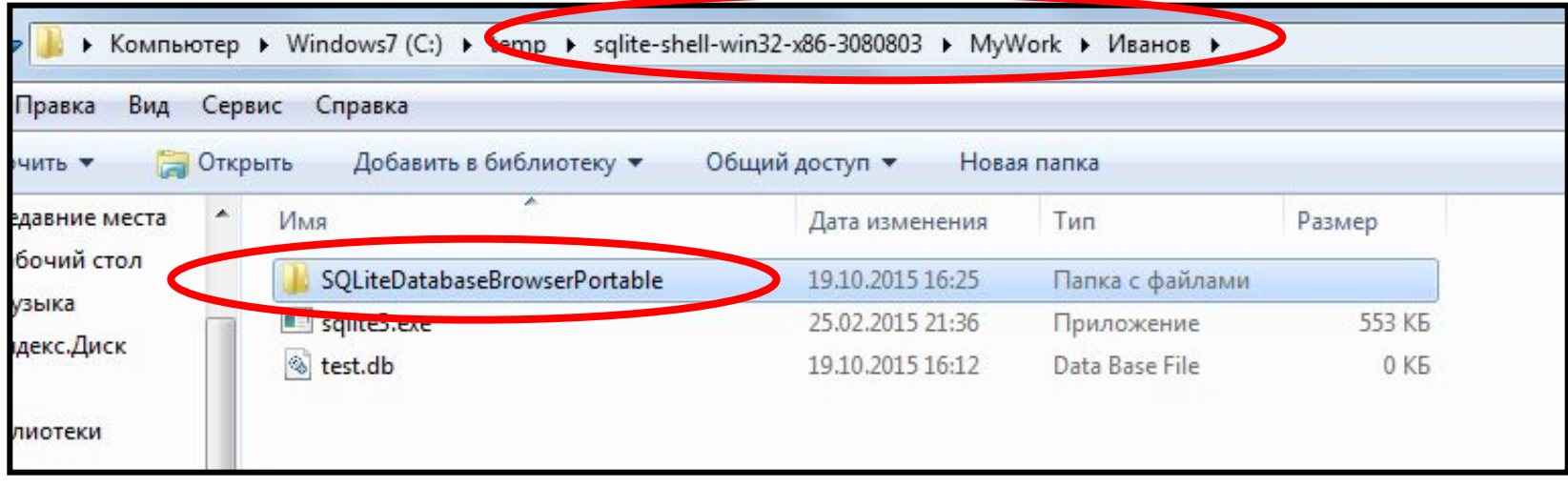

- **1. Откройте свою рабочую папку.**
- **2. Выберите папку менеджера баз данных SQLite**

# **Запуск менеджера SQLite**

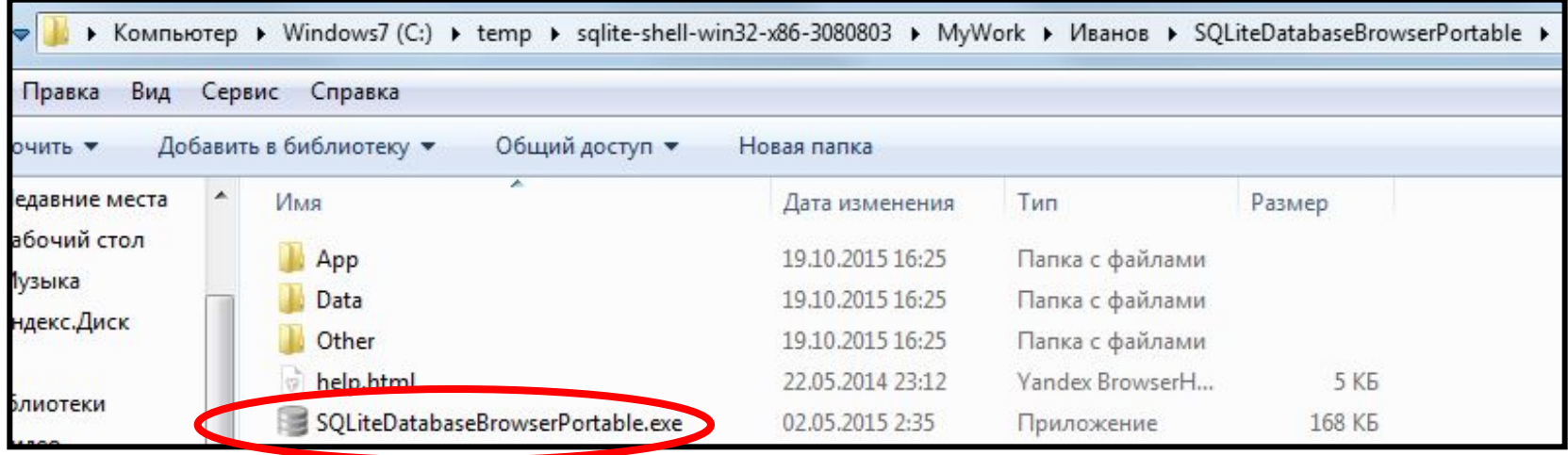

**Запустите программу менеджера**

# **Окно программы**

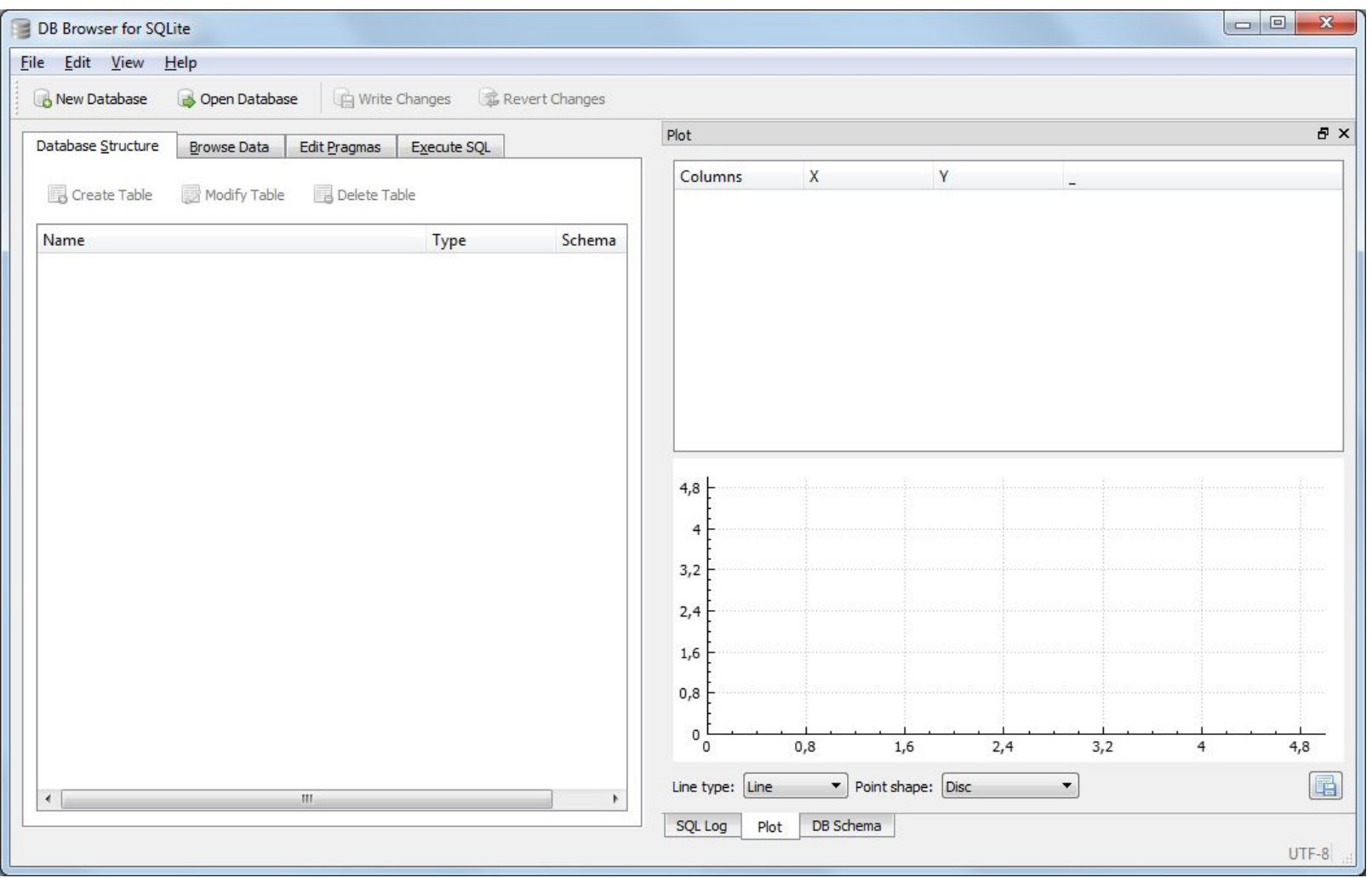

### Локализация программы

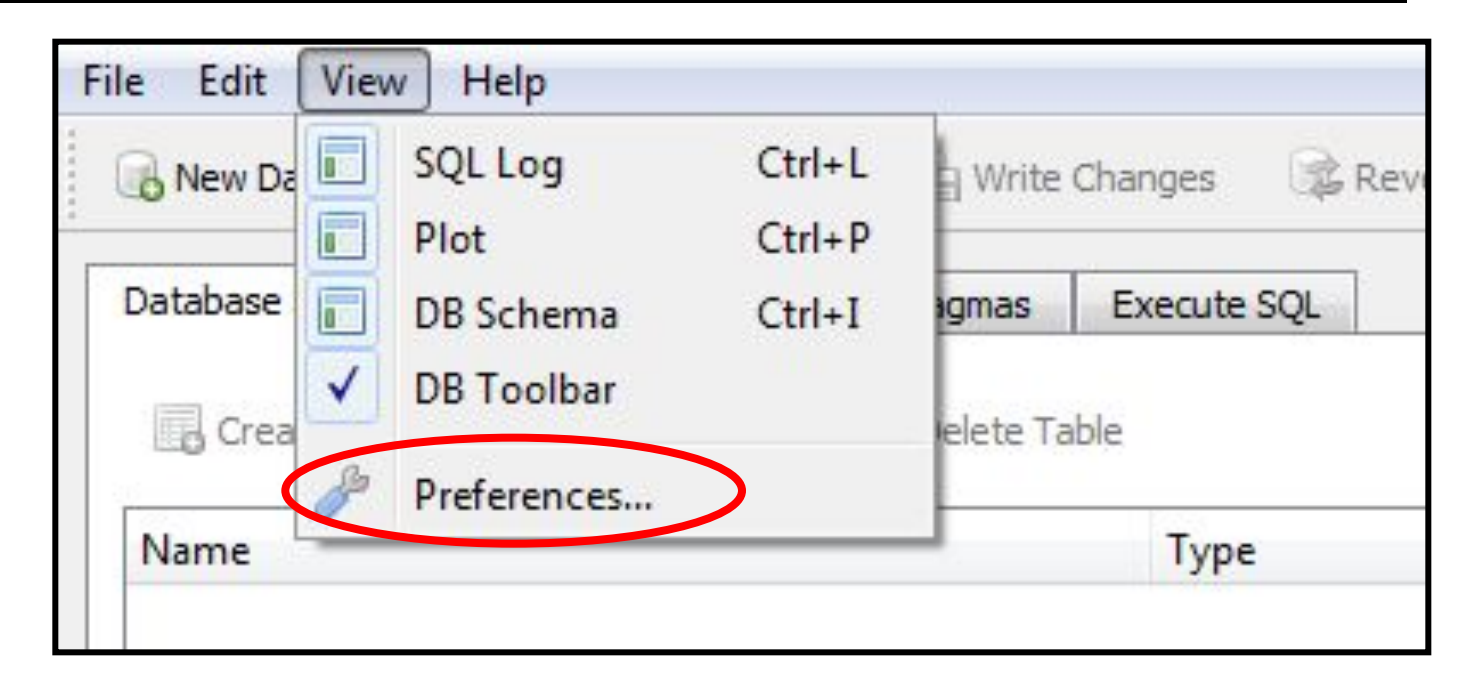

#### Выберите пункт меню View и **команду Preferences**

# **Локализация программы**

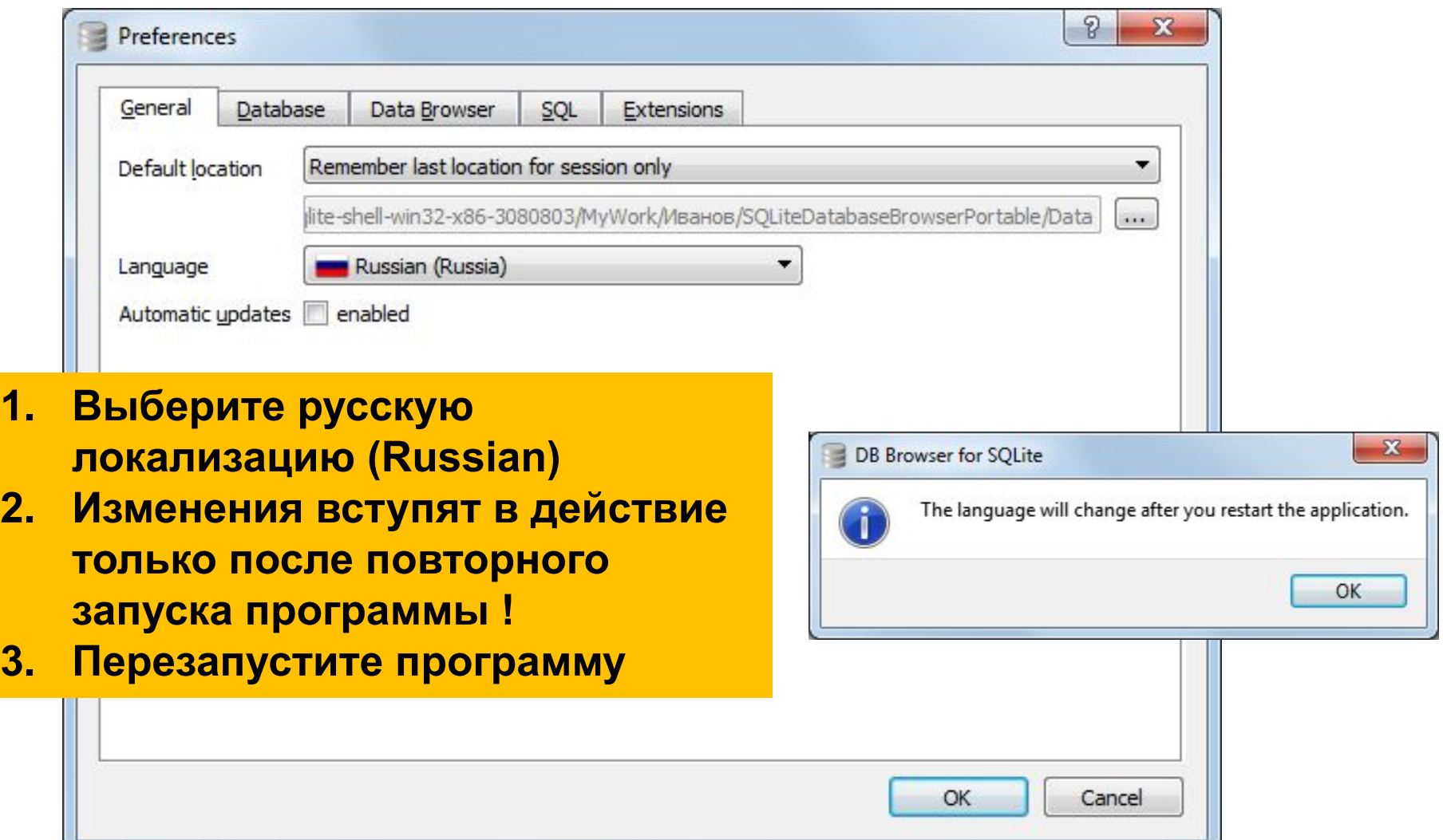

# **Локализация программы**

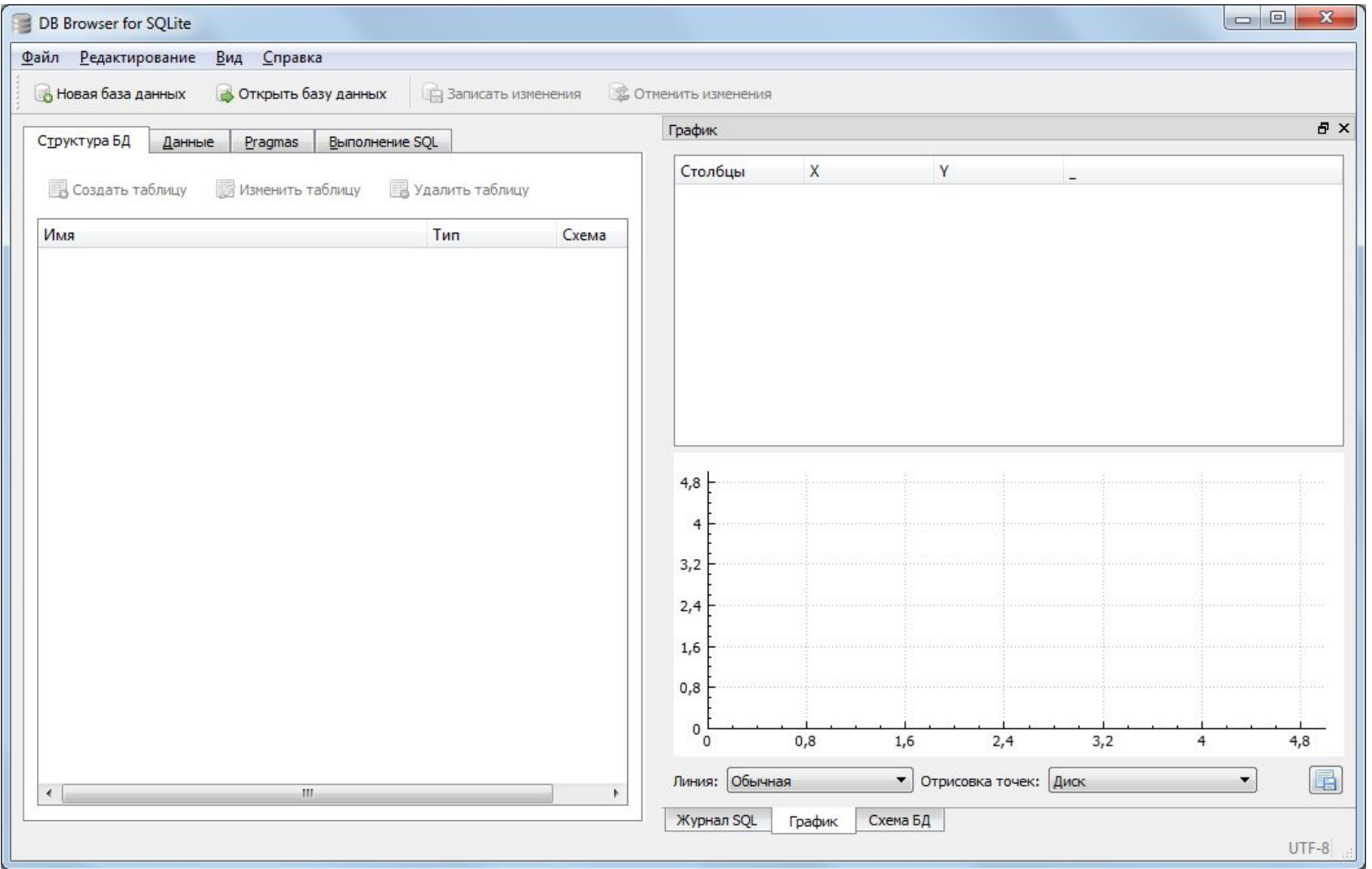

## **Настройка интерфейса**

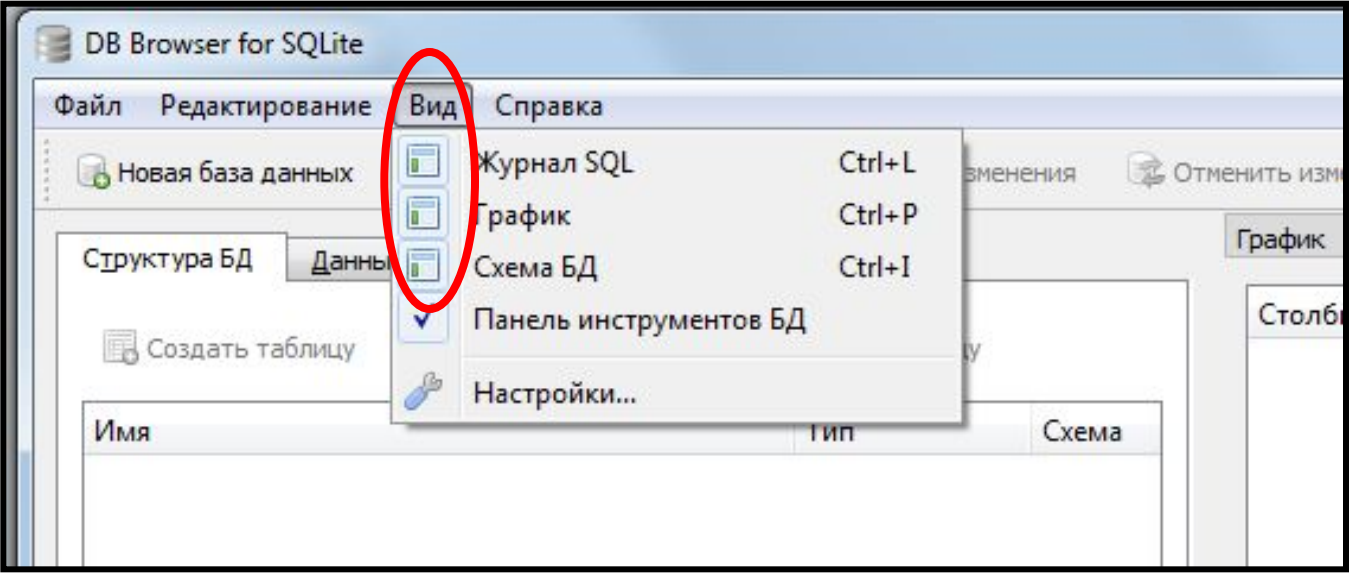

**Закройте окна «Журнал SQL», «График», «Схема БД»**

# **Настройка интерфейса**

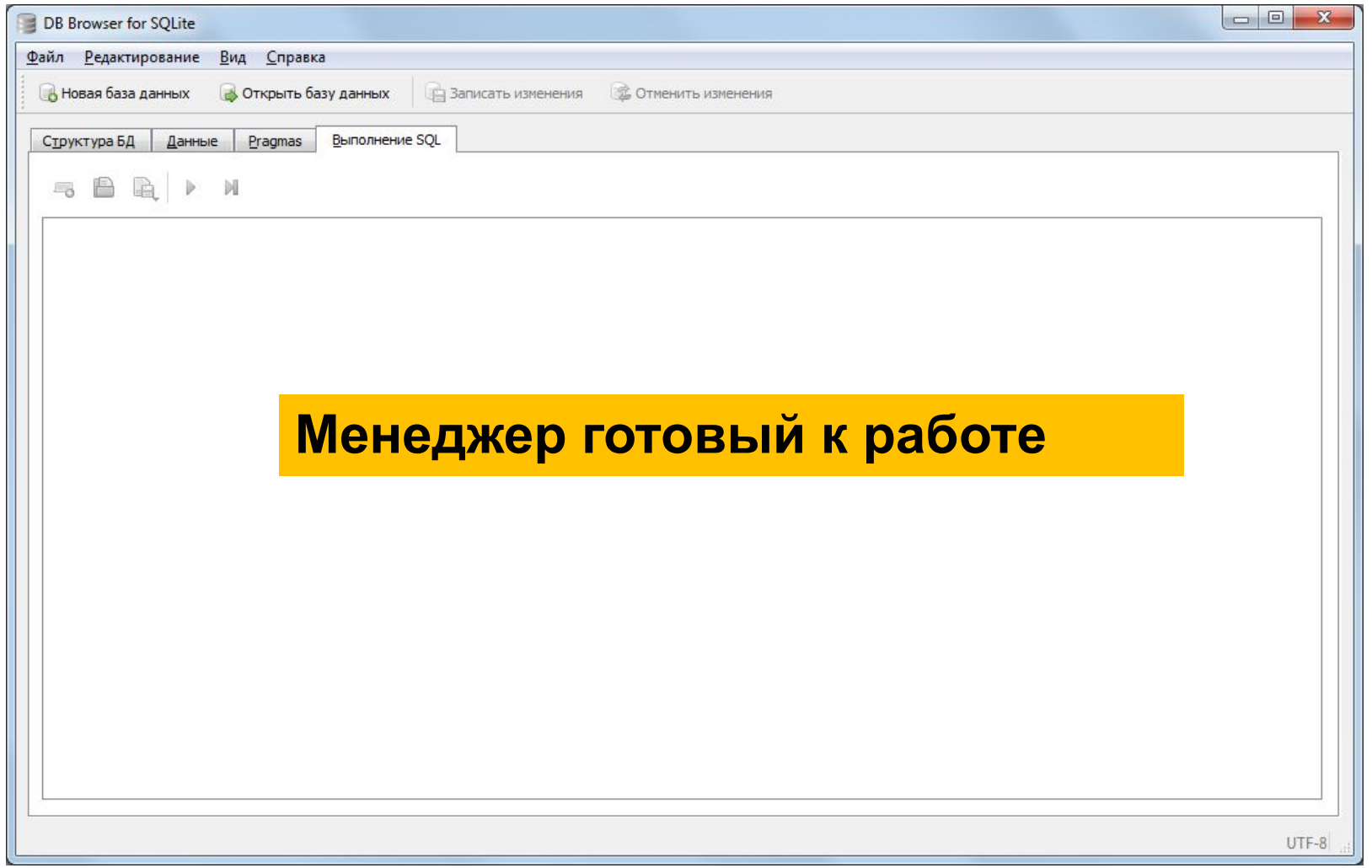

## **ER модель базы данных**

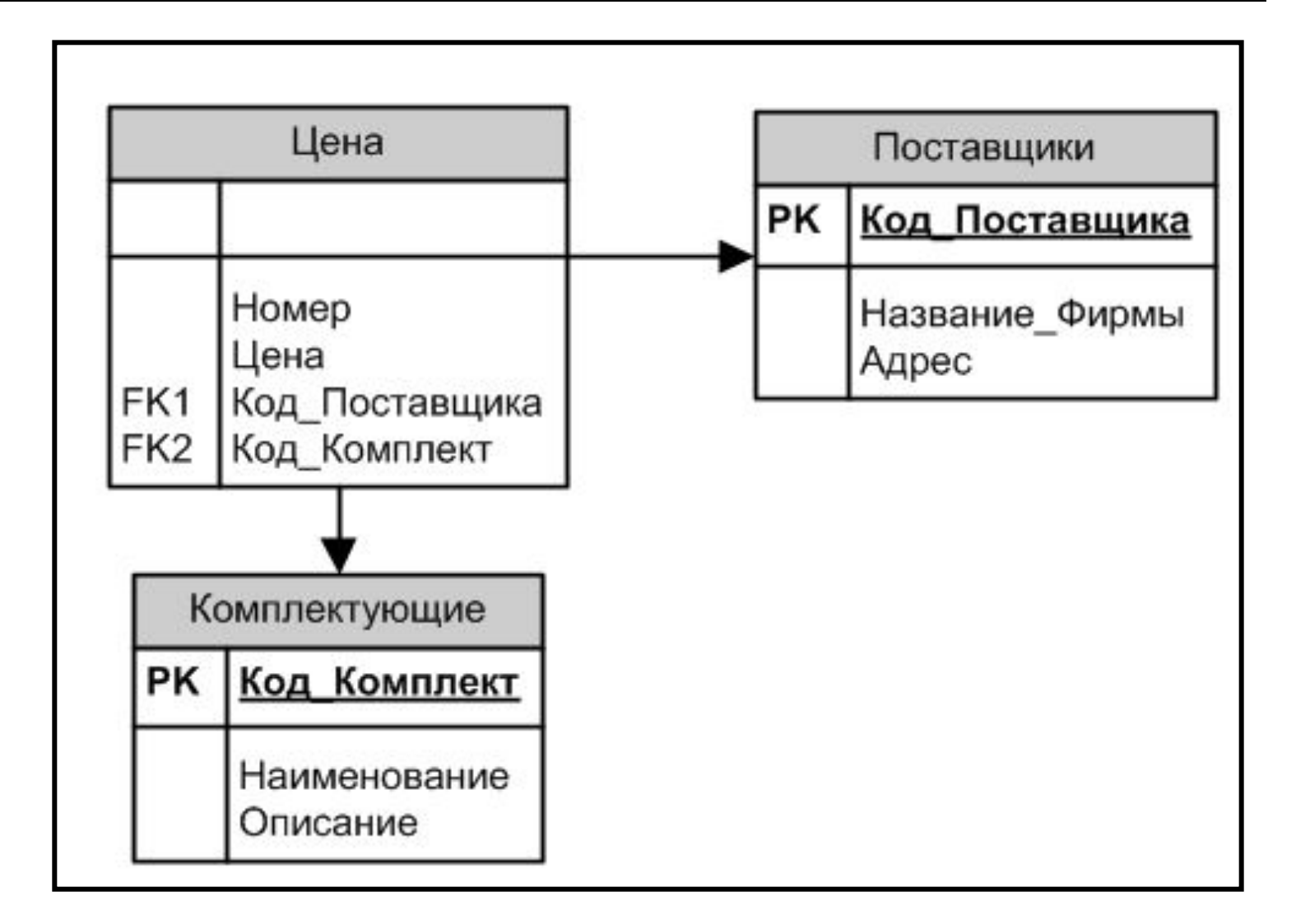

# **Создание файла БД**

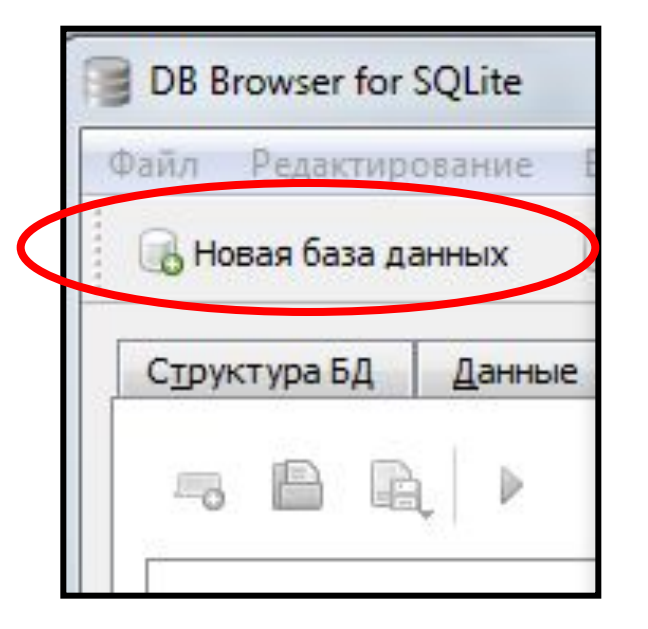

**1. Выполните команду «Новая база данных»**

> **2. Перейдите в свою рабочую папку (см. далее)**

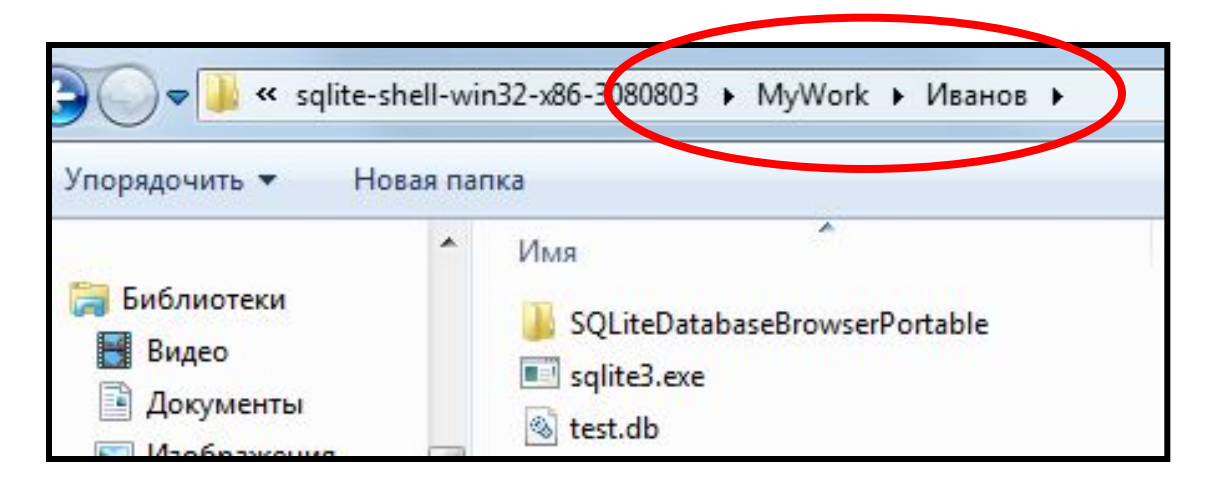

# Создание файла БД

#### 3. Введите имя базы данных

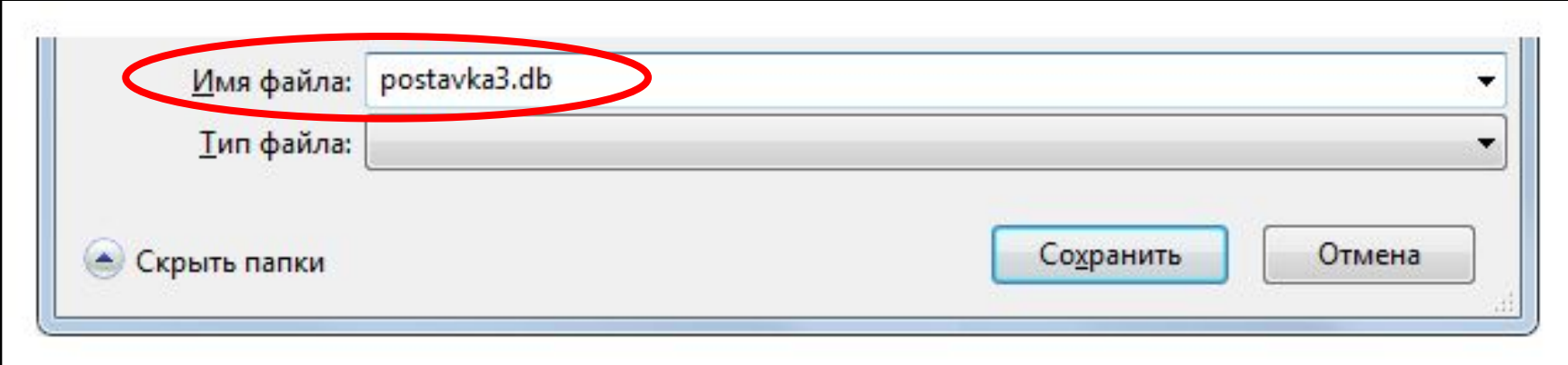

4. Нажмите кнопку «Сохранить», см. далее

# **Создание файла БД**

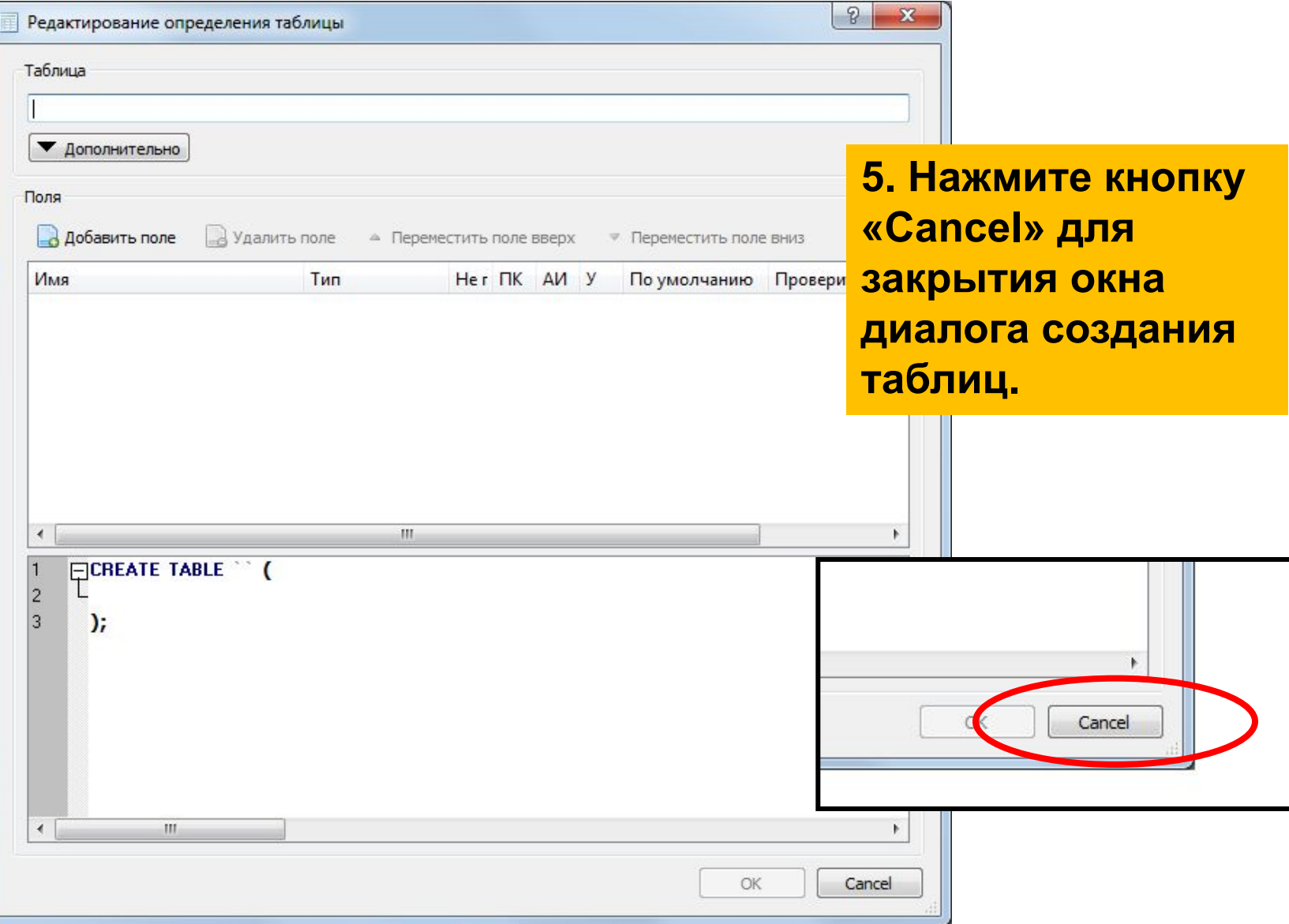

### **Внешние ключи**

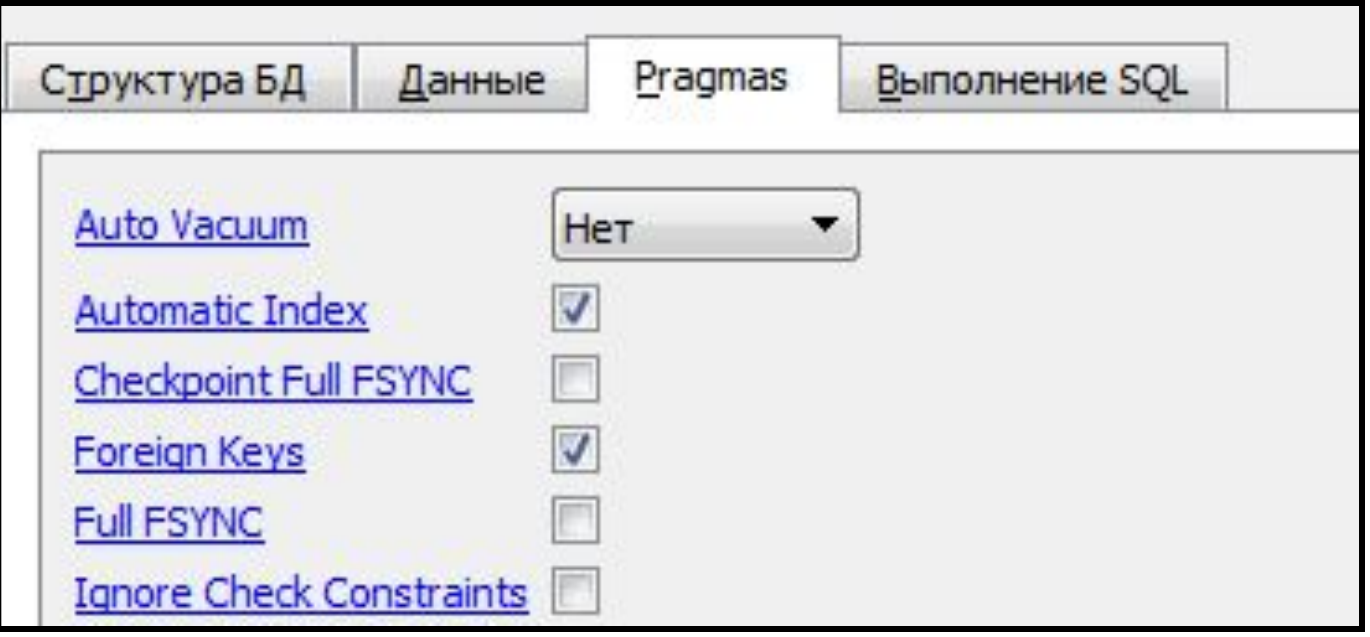

- ❑ **Откройте окно «Pragmas»**
- ❑ **Установите флажок «Foreign Keys» в активное состояние**
- ❑ **Нажмите кнопку «Save» в окне «Pragmas»**

# **SQL сценарий создания таблиц**

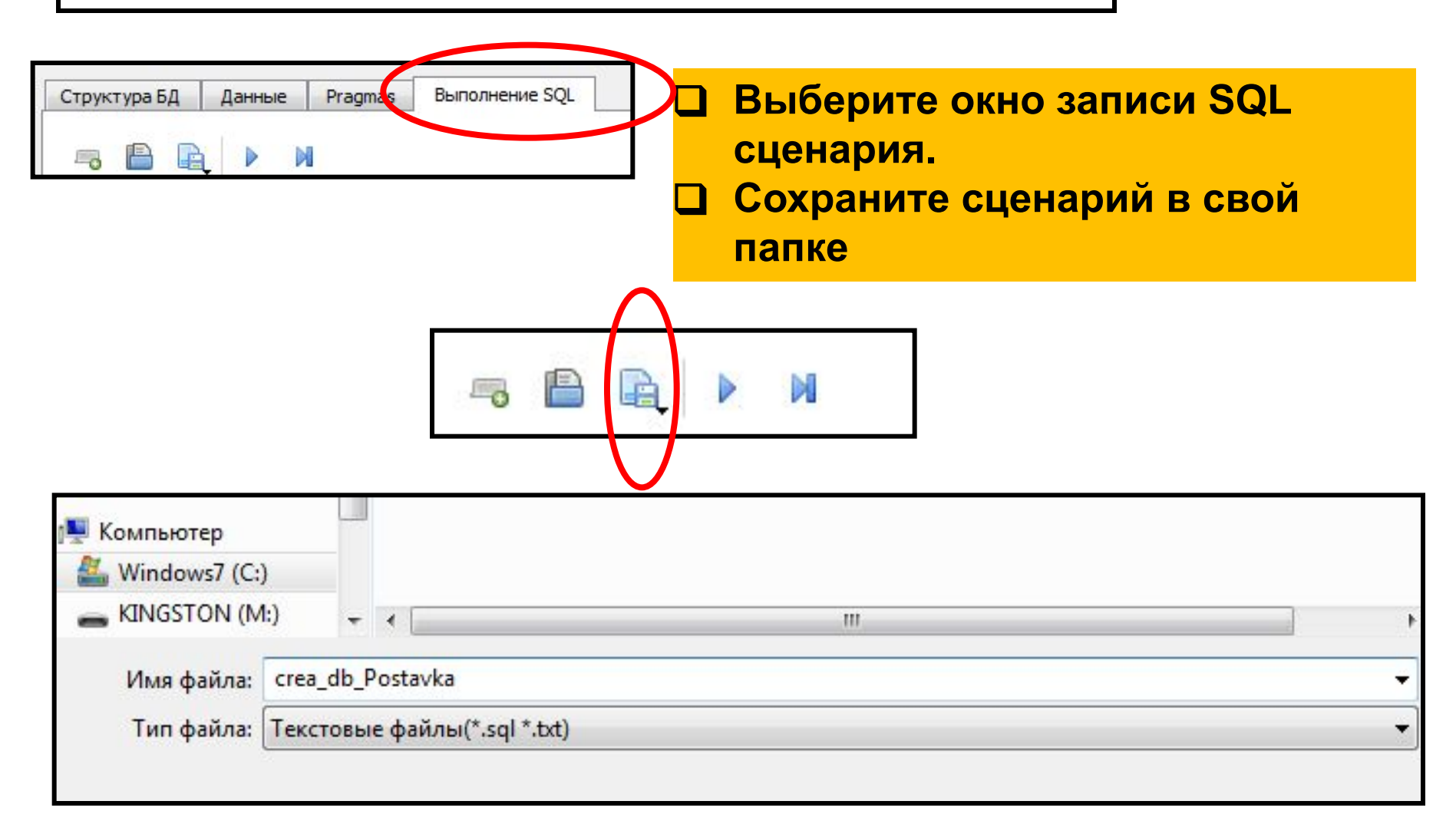

# SQL сценарий создания таблиц

- $\Box$ Сценарий – текстовый файл, в котором записаны SQL запросы.
- Обычно такие файлы имею расширение sql  $\Box$
- Сценарий может содержать комментарий  $\Box$ 
	- Однострочный начинается с пары символов -- $\Box$
	- Многострочный должен находиться в скобках /\* \*/  $\Box$
- Запросы сценария можно выполнять все сразу
- По отдельности
- Либо выбирают группу серию запросов

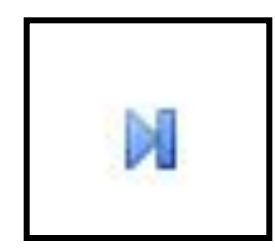

Один запрос

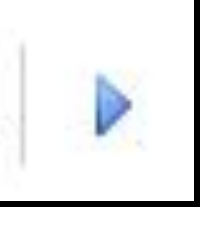

**Несколько** запросов

# Ограничения полей таблиц

Для создания таблиц используют запрос **CREATE TABLE** 

Для полей можно задать следующие ограничения: **OPRIMARY KEY** - первичный ключ таблицы **ONOT NULL - запрет наличия неопределенных значений QCOLLATE nocase - сравнение текстовых данных без** учета регистра символов **QDEFAULT значение - значение по умолчанию, если в** поле не были введены данные

## **Типы полей таблицы**

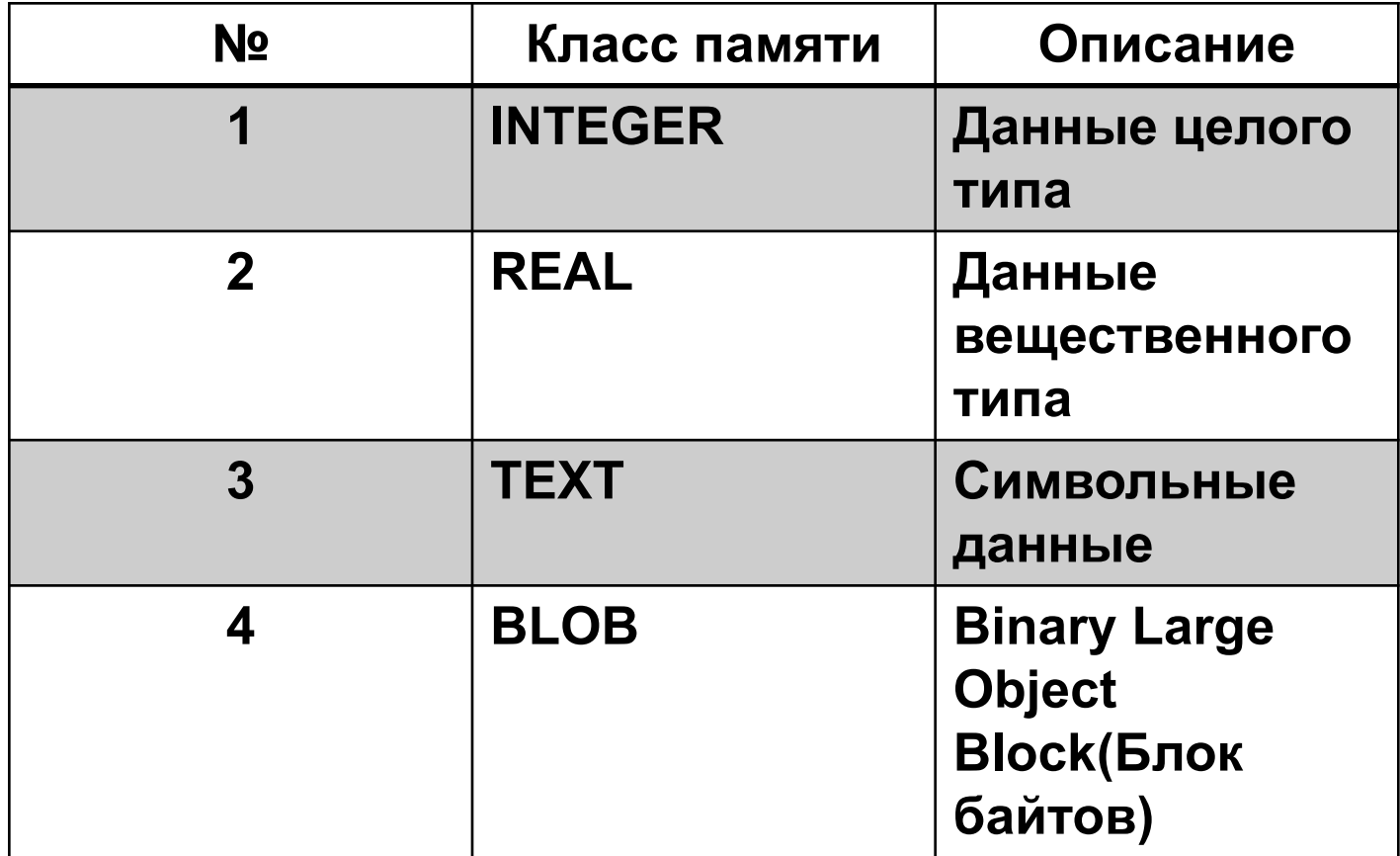

## **Создание таблицы Поставщики**

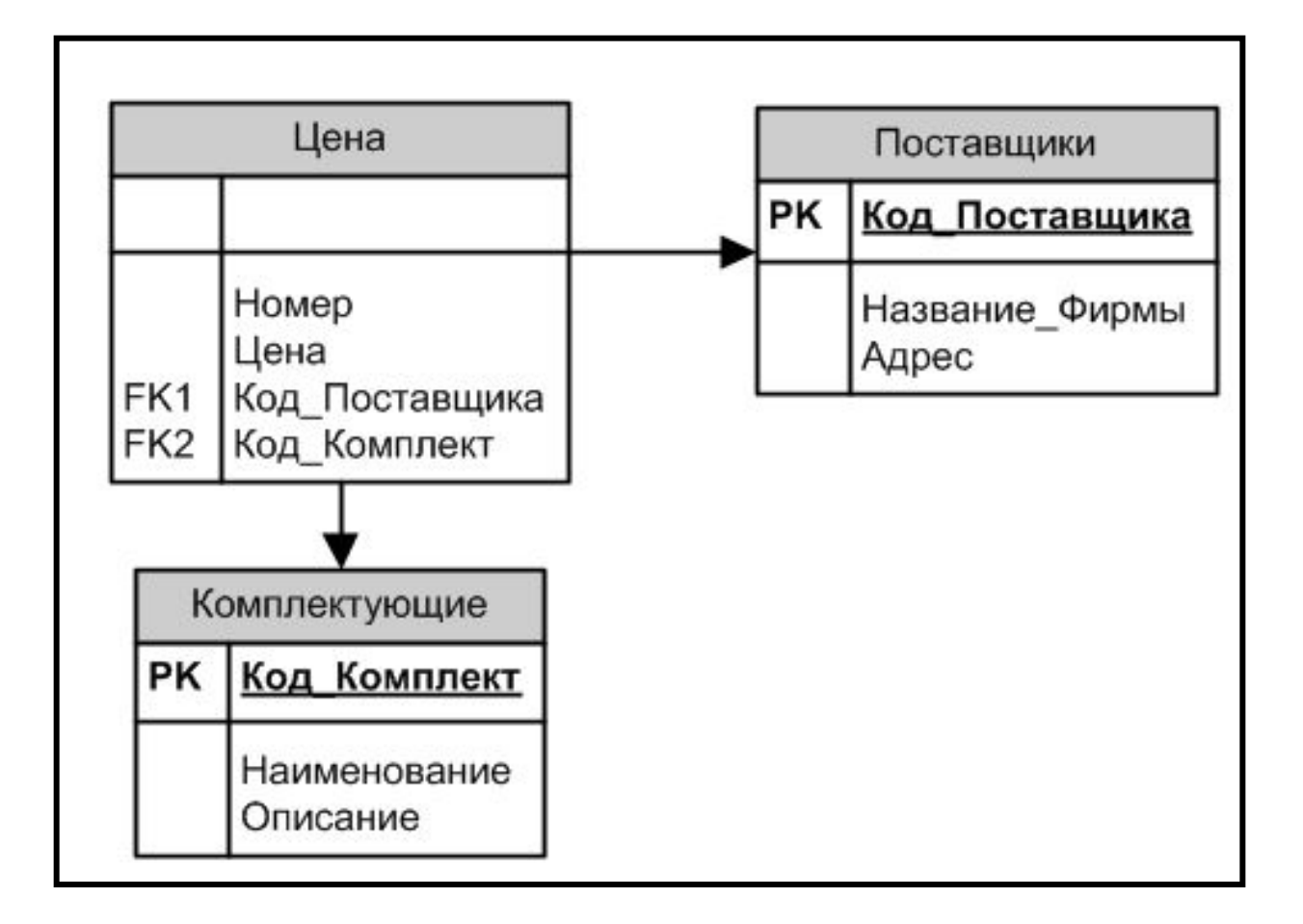

# Создание таблиц

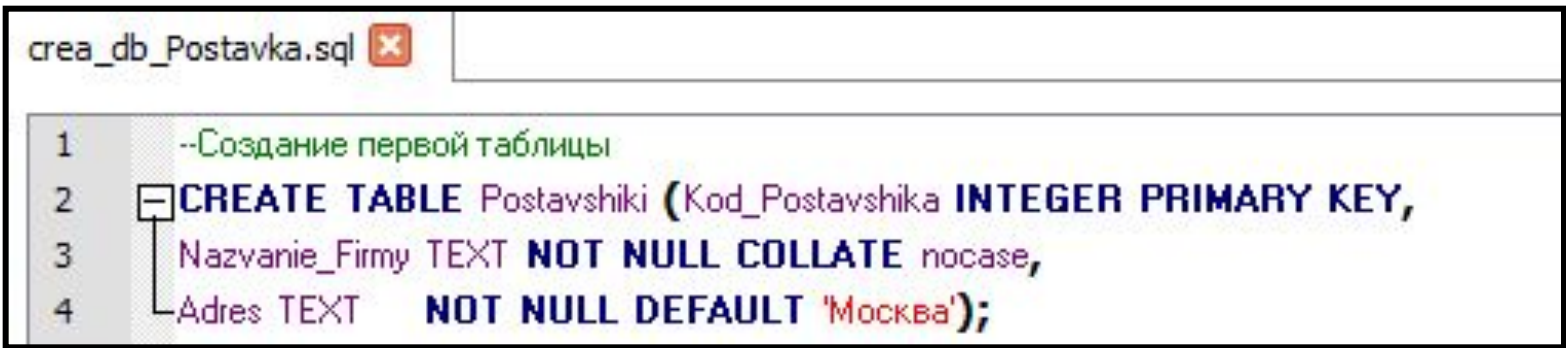

Выделите щелчком мыши первую строку запроса (Строка 2) Выполните запрос используя пиктограмму

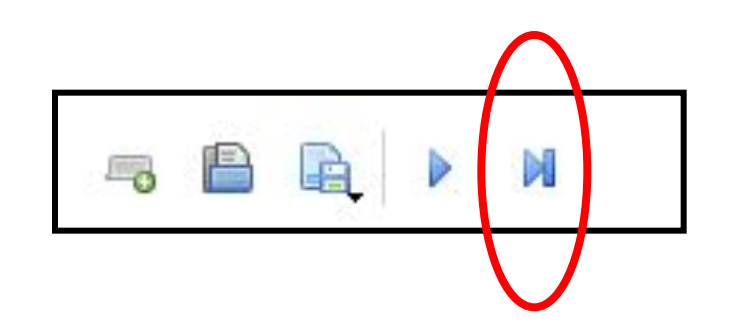

### **Ссылочная целостность**

**Для создания внешних ключей используют ограничение REFERENCES Имя\_Главной\_Таблицы (Поле\_Главной\_Таблицы)**

**Это ограничение дополняется запретом на удаления записей в главной таблице, с которыми связаны записи в зависимой таблице ON DELETE RESTRICT DEFERRABLE INITIALLY DEFERRED**

# **Создание таблиц**

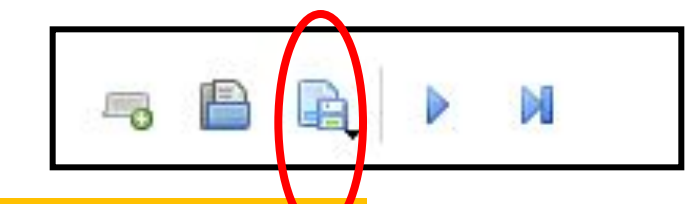

- ❑ **Введите еще два запроса для создания остальных таблиц.**
- ❑ **Сохраните и выполните запросы используя пиктограмму панели инструментов**

--Создание второй таблицы

FICREATE TABLE Komplektuishie (Kod\_Komplekt INTEGER PRIMARY KEY, Naimenovanie TEXT NOT NULL COLLATE nocase,

-Opisanie TEXT NOT NULL DEFAULT 'Orcyrcrayer');

--Создание связующей таблицы

FICREATE TABLE Cena (Nomer INTEGER, Cena REAL, Kod\_Postavshika INTEGER REFERENCES Postavshiki(Kod\_Postavshika) ON DELETE RESTRICT DEFERRABLE INITIALLY DEFERRED, Kod\_Komplekt INTEGER REFERENCES Komplektuishie(Kod\_Komplekt) ON DELETE RESTRICT DEFERRABLE INITIALLY DEFERRED

# Просмотр структуры БД

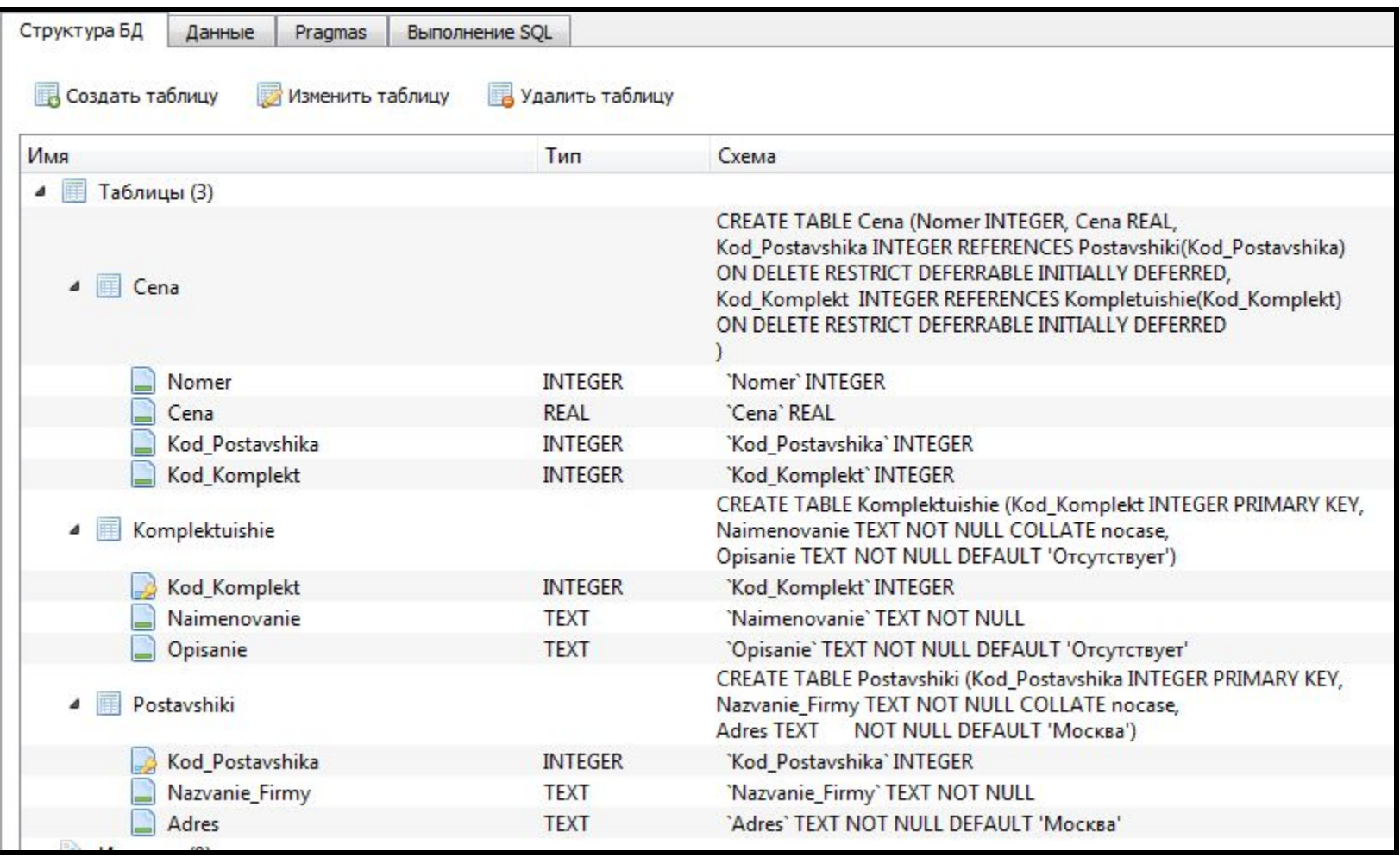

## **Вывод схемы БД**

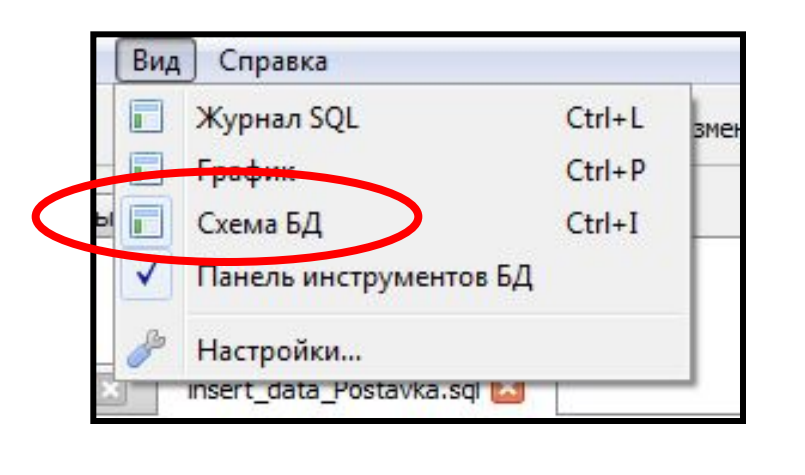

❑ **Откройте схему данных** ❑ **Раскройте таблицы**

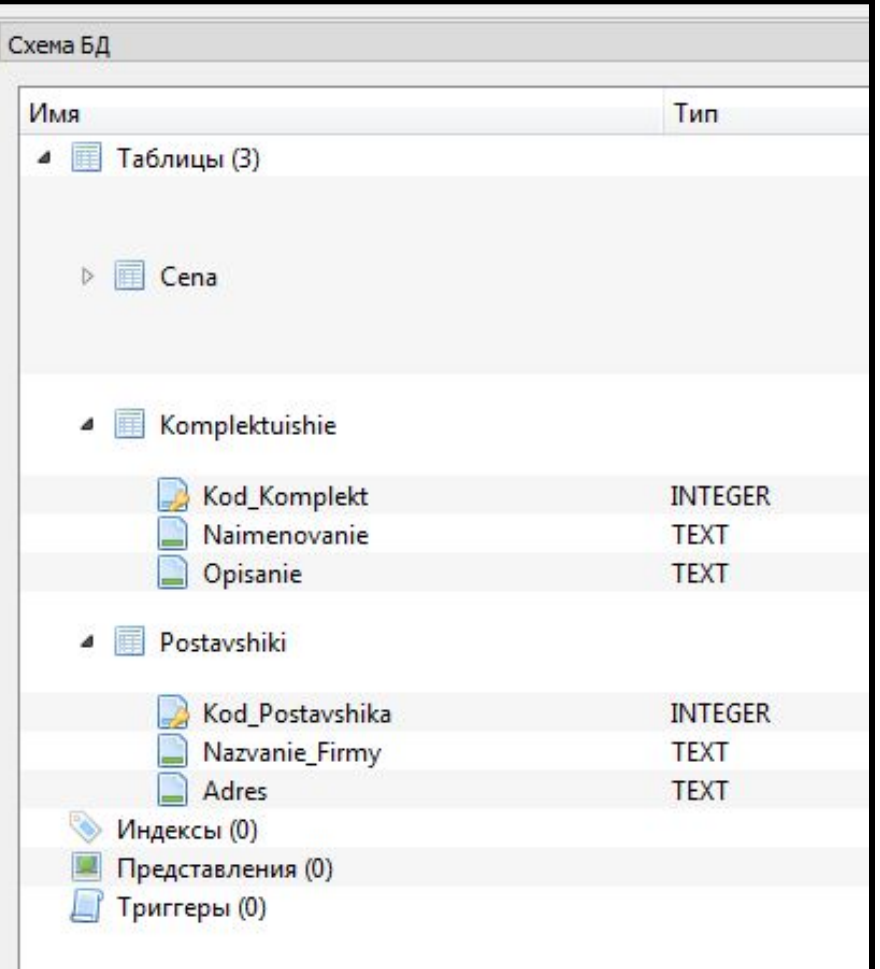

# **SQL Сценарий заполнения таблиц**

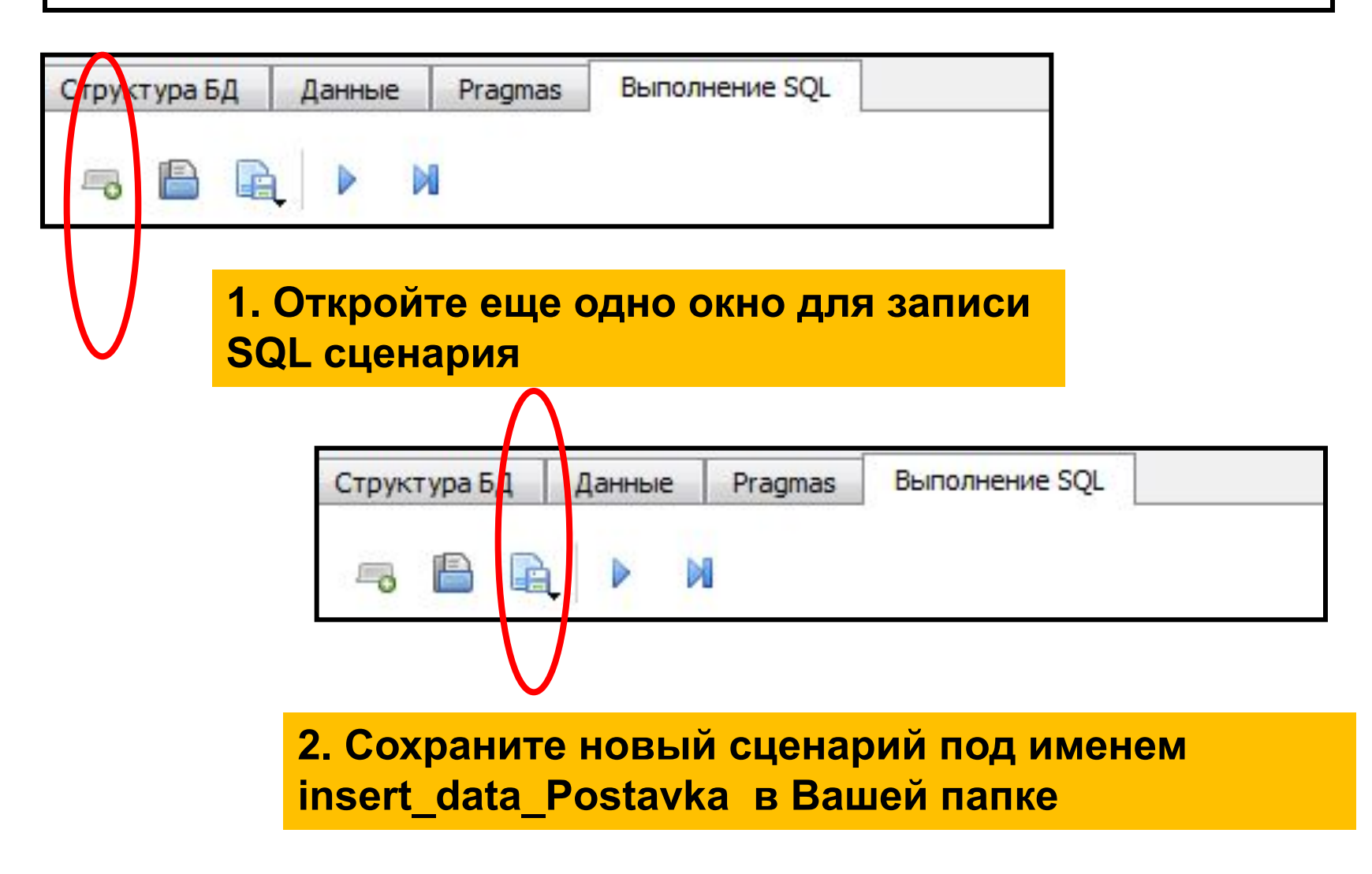

# **Заполнение таблицы Поставщики**

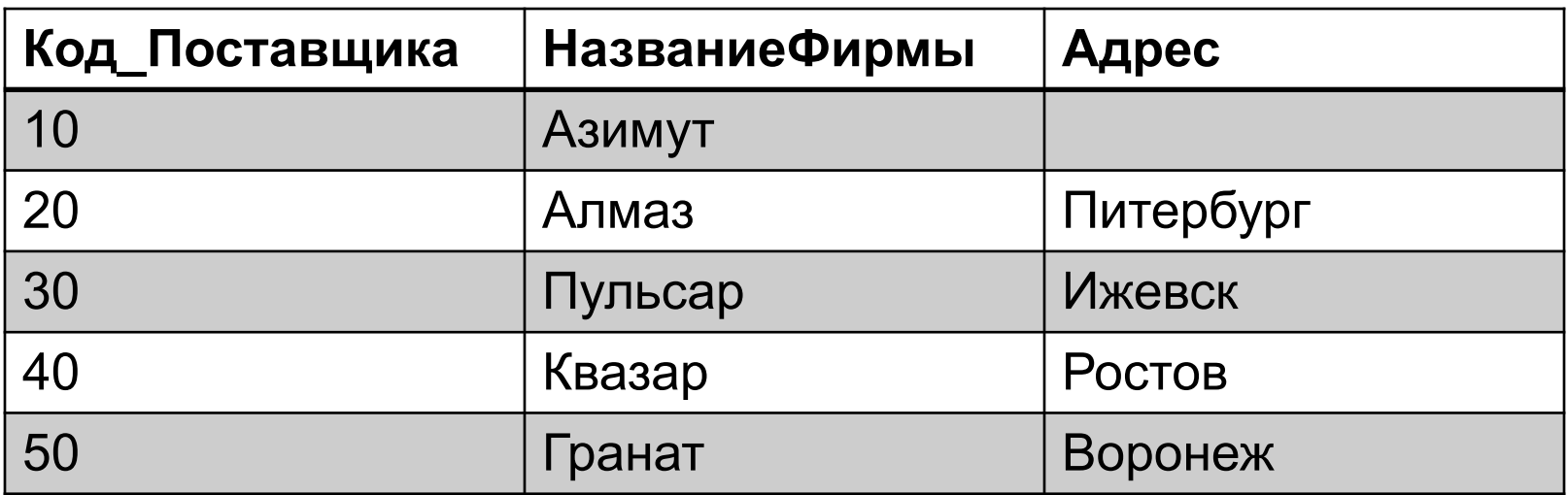

# **Заполнение таблицы Поставщики**

**Введите запросы для добавления записей в таблицу поставщиков в соответствии с таблицей**

INSERT INTO Postavshiki (Kod\_Postavshika, Nazvanie\_Firmy) VALUES (10, 'Asumyr'); VALUES (20, Anmas', 'Питербург'); INSERT INTO Postavshiki (Kod\_Postavshika, Nazvanie\_Firmy, Adres) VALUES (30, Пульсар', "Ижевск'); **INSERT INTO Postavshiki (Kod\_Postavshika, Nazvanie\_Firmy, Adres)** INSERT INTO Postavshiki (Kod\_Postavshika, Nazvanie\_Firmy, Adres) VALUES (40, KBasap', Pocros'); **INSERT INTO Postavshiki (Kod\_Postavshika, Nazvanie\_Firmy, Adres)** VALUES (50, Гранат', Воронеж');

❑ **Выделите запросы мышью** 

❑ **Используя пиктограмму выполните выбранные запросы**

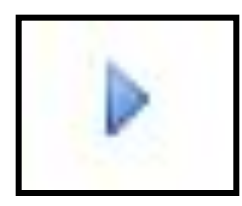

### Просмотр содержания таблицы

## **SELECT \* FROM Postavshiki;**

- Добавьте запрос на  $\Box$ 
	- извлечение данных
- Выполните его с помощью пиктограммы

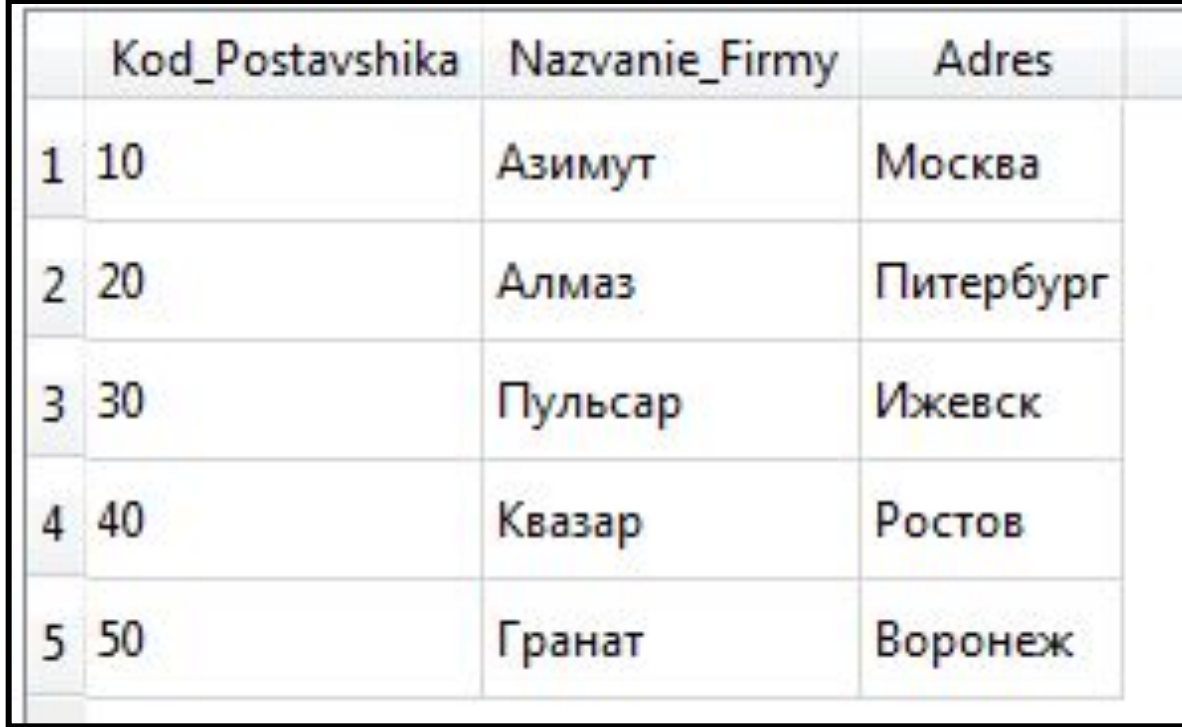

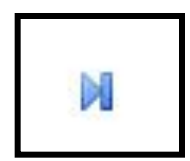

# **Заполнение таблицы Комплектующие**

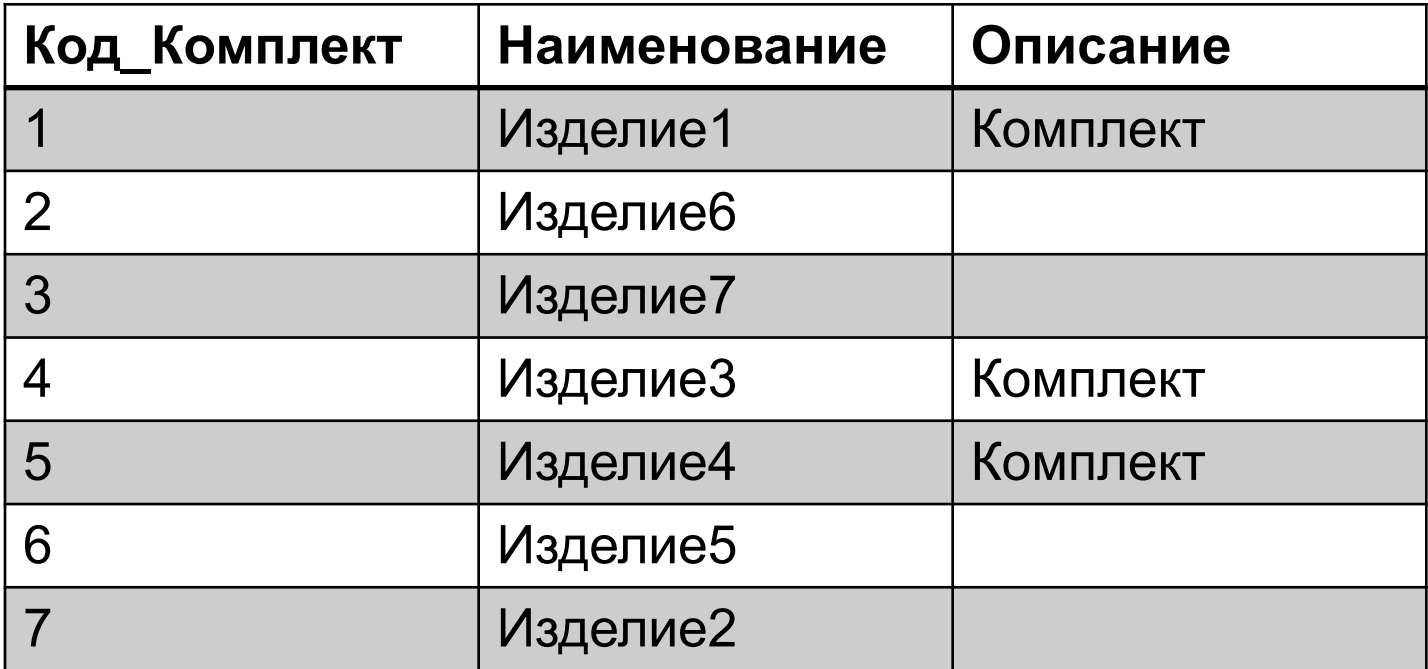

# Заполнение таблицы Комплектующие

#### Введите запросы для добавления записей в таблицу комплектующих в соответствии с таблицей

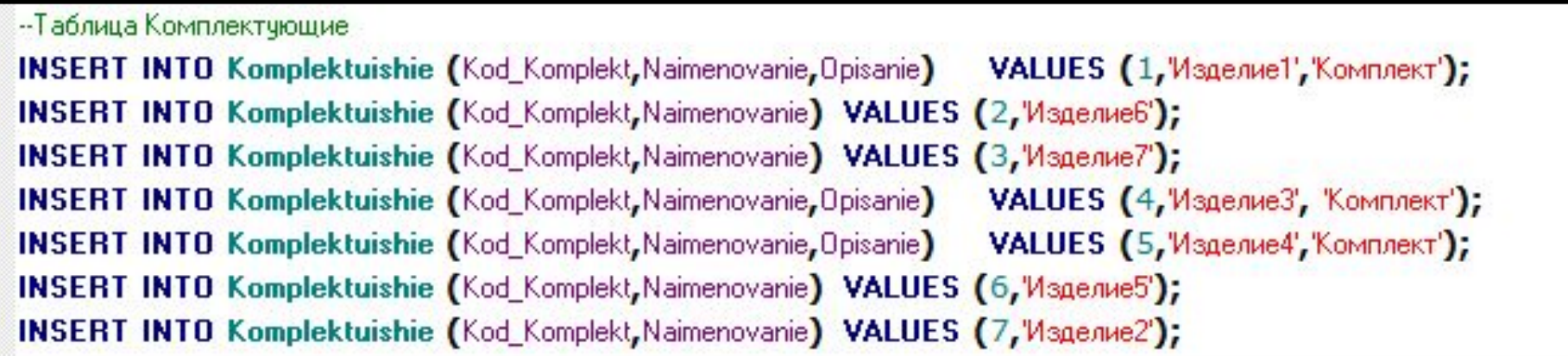

#### Выделите запросы мышью и используя пиктограмму

Выполните выбранные запросы

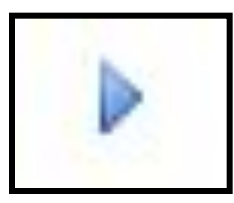

## **Просмотр содержания таблицы**

**SELECT \* FROM Komplektuishie;** 

**Введите запрос на извлечение и выполните его с помощью пиктограммы**

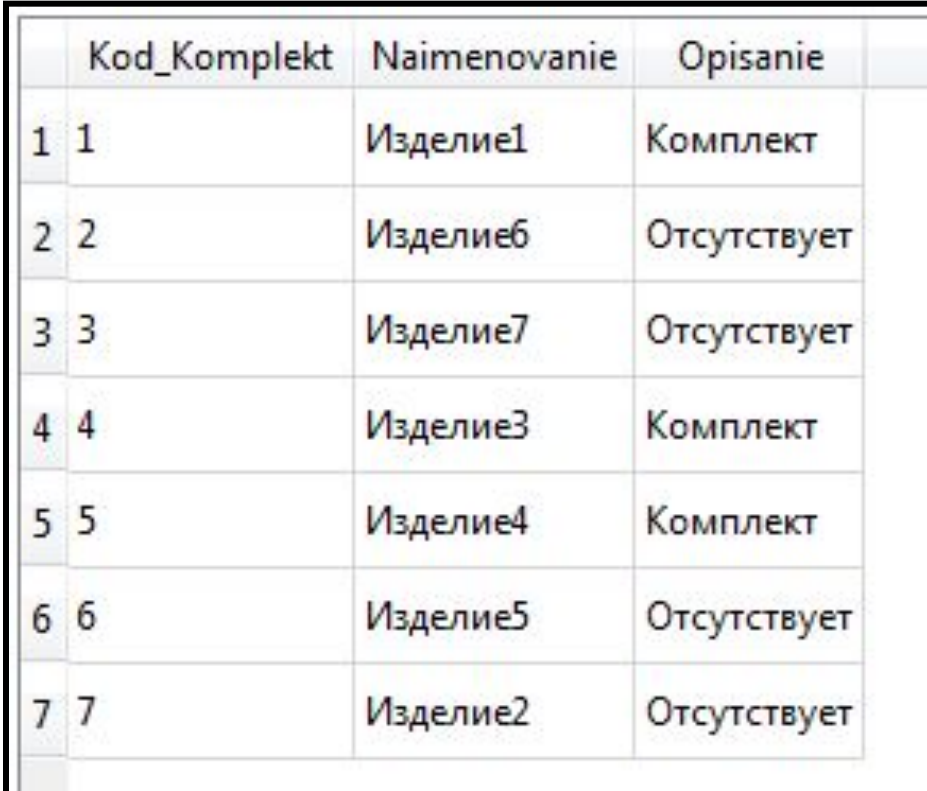

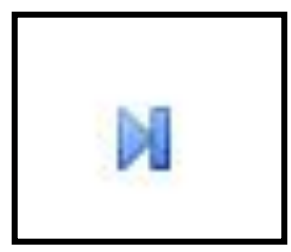

# **Заполнение таблицы Цена**

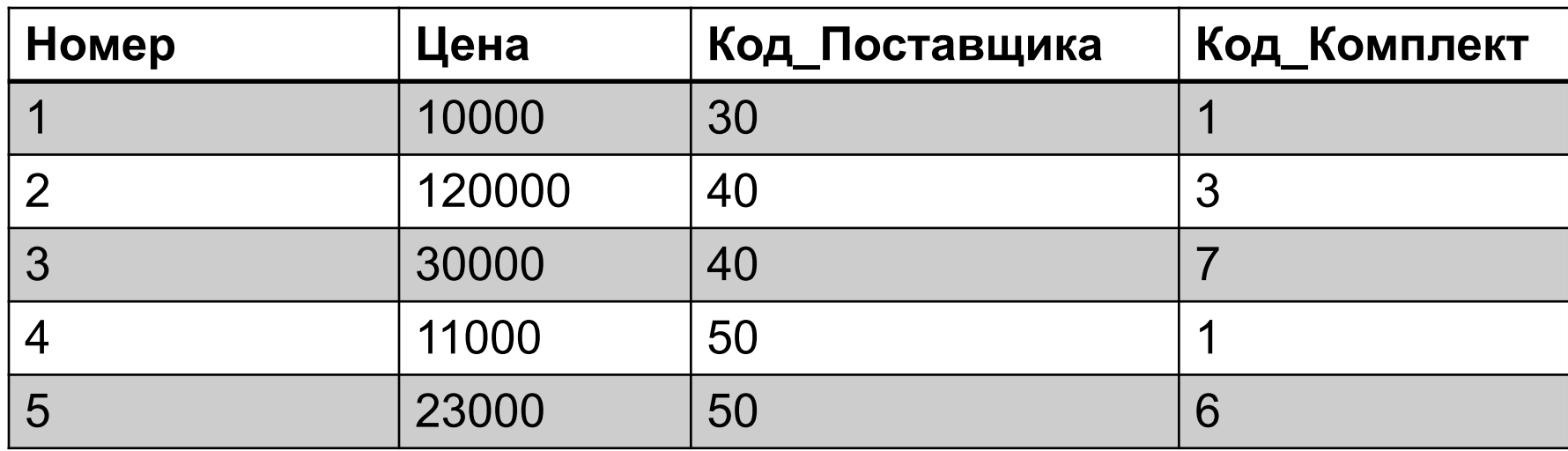

# **Заполнение таблицы Цена**

#### -- Таблица Цена

**INSERT INTO Cena (Nomer, Cena, Kod\_Postavshika, Kod\_Komplekt) INSERT INTO Cena (Nomer, Cena, Kod\_Postavshika, Kod\_Komplekt) INSERT INTO Cena (Nomer, Cena, Kod\_Postavshika, Kod\_Komplekt) INSERT INTO Cena (Nomer, Cena, Kod\_Postavshika, Kod\_Komplekt) INSERT INTO Cena (Nomer, Cena, Kod\_Postavshika, Kod\_Komplekt)** SELECT \* FROM Cena;

VALUES (1,10000,30,1); VALUES (2,120000,40,3); VALUES (3,30000,40,7); VALUES (4,11000,50,1); VALUES (5,23000,50,6);

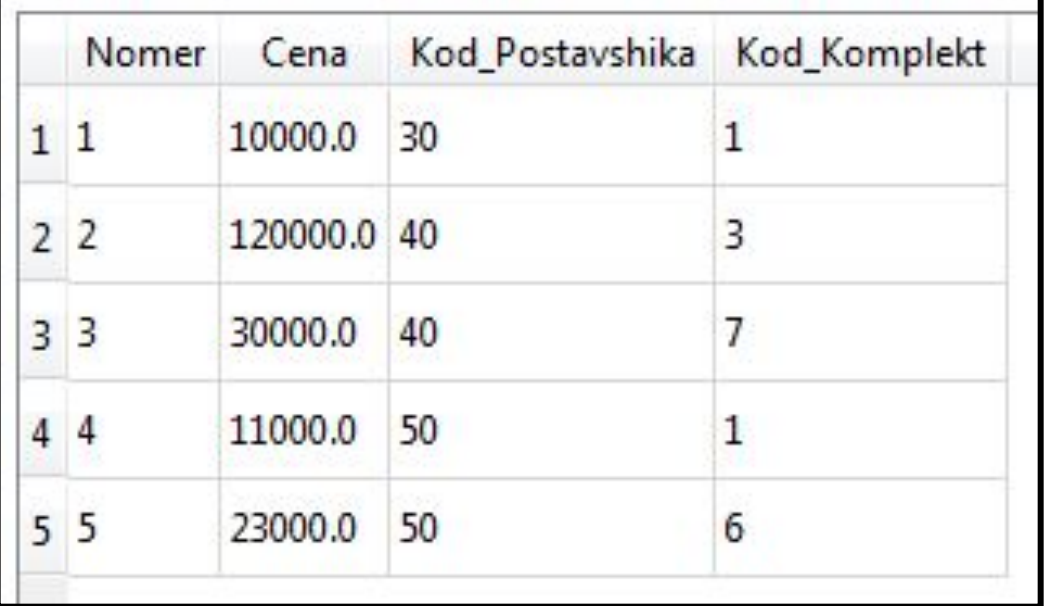

❑ **Добавьте запросы для заполнения таблицы Цена и просмотра ее содержания.** ❑ **Выполните запросы.**

## Проверка ссылочной целостности

Сохраните запросы SQL сценария используя пиктограмму

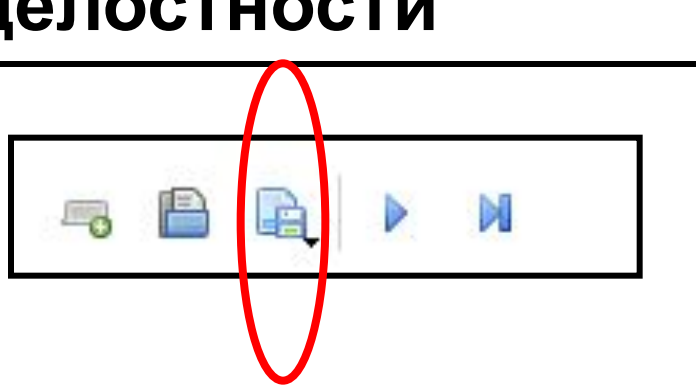

**DELETE FROM Postavshiki; DELETE FROM Komplektuishie;** 

Добавьте два запроса на удаление записей из главных таблиц Выполните запросы

#### Запросы должны быть отклонены !!!

FOREIGN KEY constraint failed: DELETE FROM Postavshiki;

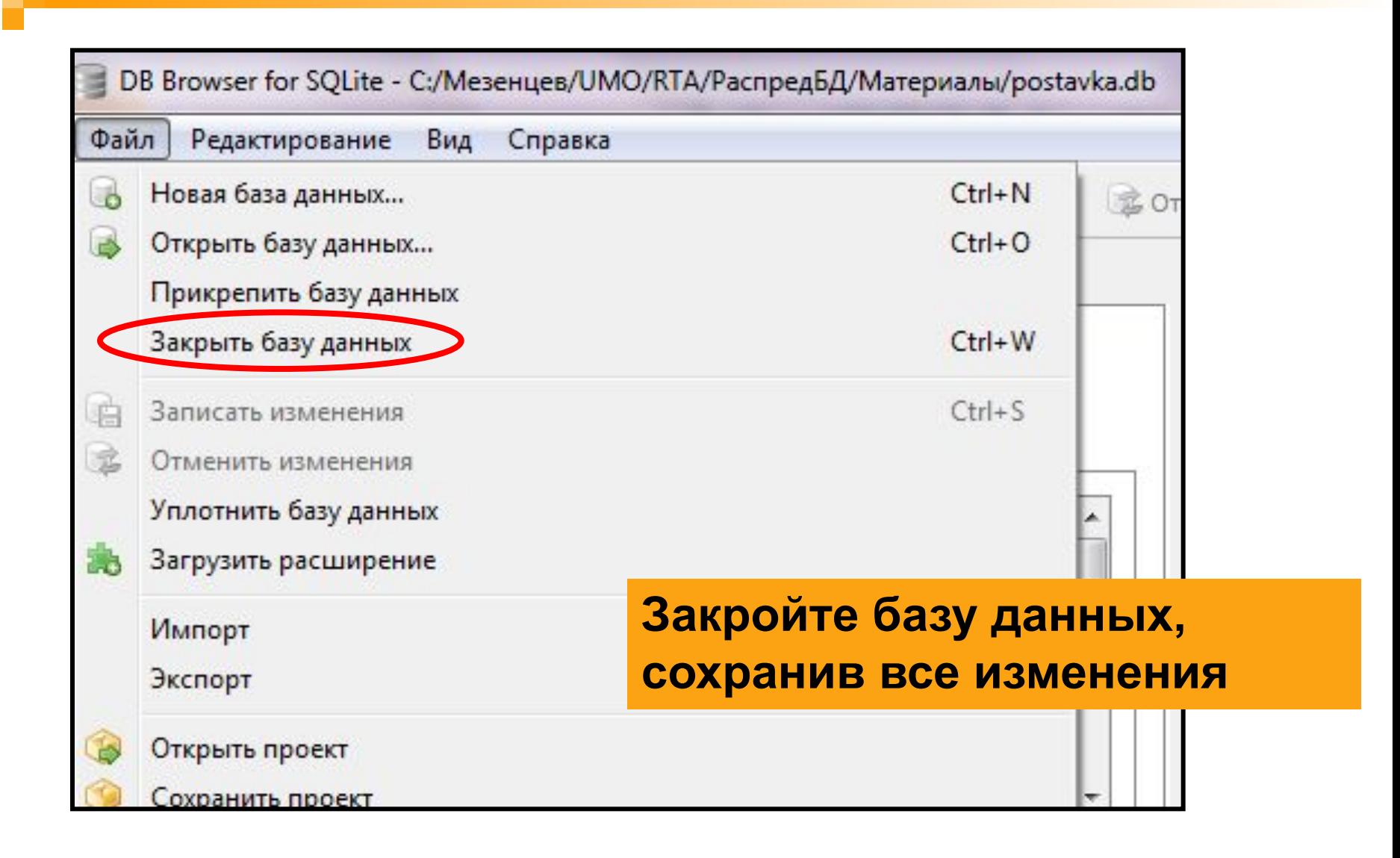